# Advising Efficiencies

Scheduling Appointments Using Genbook Calendar System

## **Outreach for Appointment**

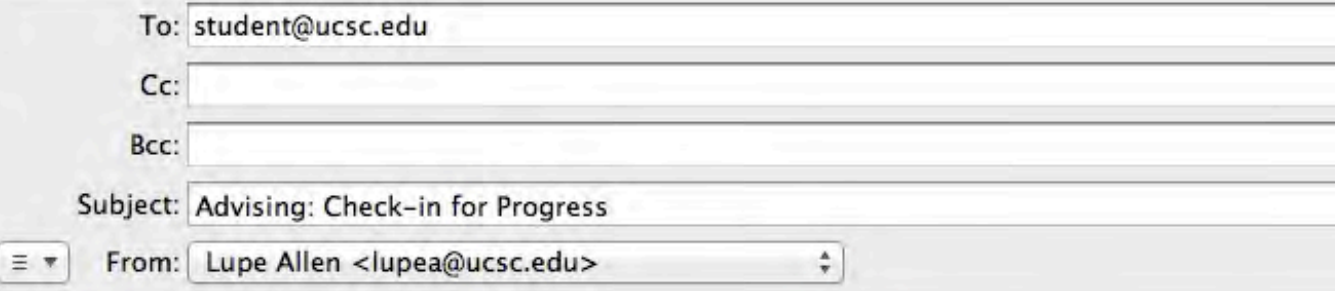

#### Dear Student,

We are now well into the quarter, and it is time to check-in with an adviser about your current progress. Prior to meeting with an adviser, check-in with your professors/TAs for an assessment of your progress in current classes. You can also review completed midterms, quizzes, and assessment of written works.

To schedule an appointment with a Porter College adviser, click on the booknow button below now.

Best Regards, Lupe Lupe M. Allen MA Academic Preceptor Porter College University of California Santa Cruz Voice 831-459-5819 Fax 831-459-2569

**Student Appointments** 

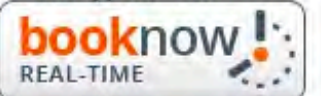

## Selecting an Advising in Genbook Calendar

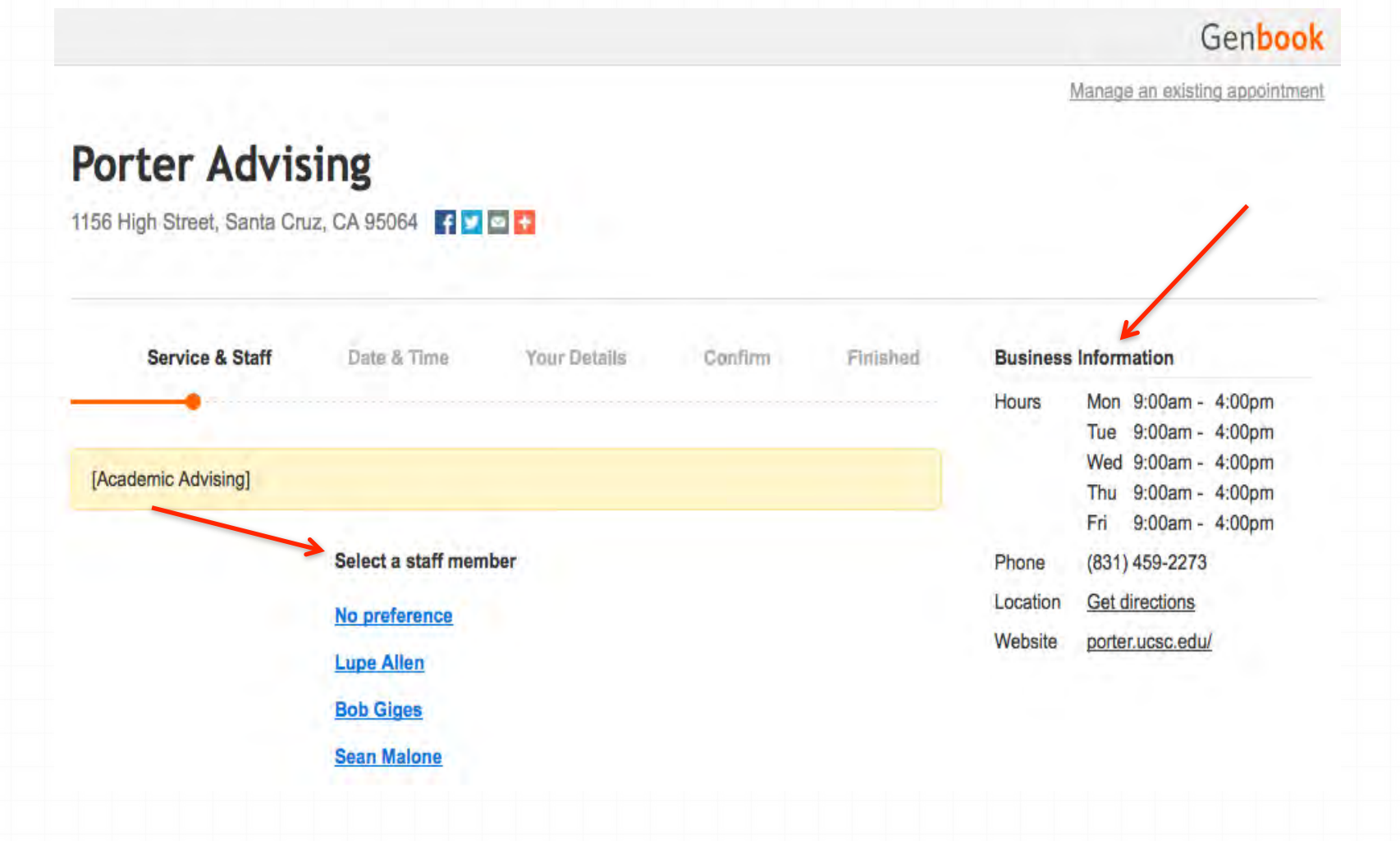

## **Scheduling An Appointment**

Genbook

Manage an existing appointment

### **Porter Advising**

1156 High Street, Santa Cruz, CA 95064 4 7 8 +

**Service & Staff** Date & Time Your Details Confirm **Business Information** Finished Mon 9:00am - 4:00pm Hours Tue 9:00am - 4:00pm Wed 9:00am - 4:00pm [Academic Advising] Thu 9:00am - 4:00pm Fri 9:00am - 4:00pm Select a staff member Phone (831) 459-2273 Get directions Location No preference porter.ucsc.edu/ Website **Lupe Allen Bob Giges Sean Malone** 

# Selecting An Appointment Time

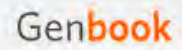

Manage an existing appointment

#### **Porter Advising**

1156 High Street, Santa Cruz, CA 95064 FD E

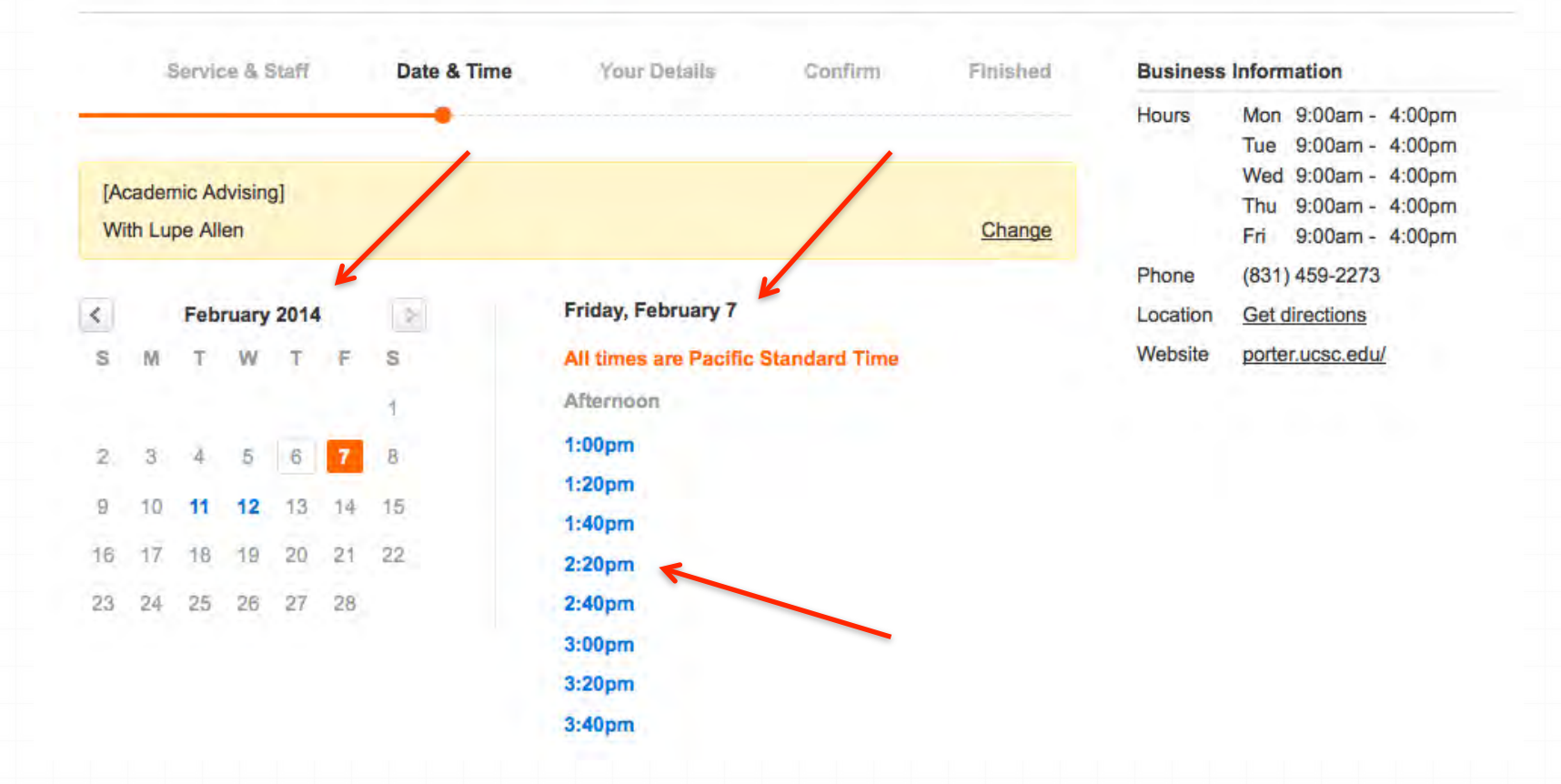

1156 High Street, Santa Cruz, CA 95064 19 E

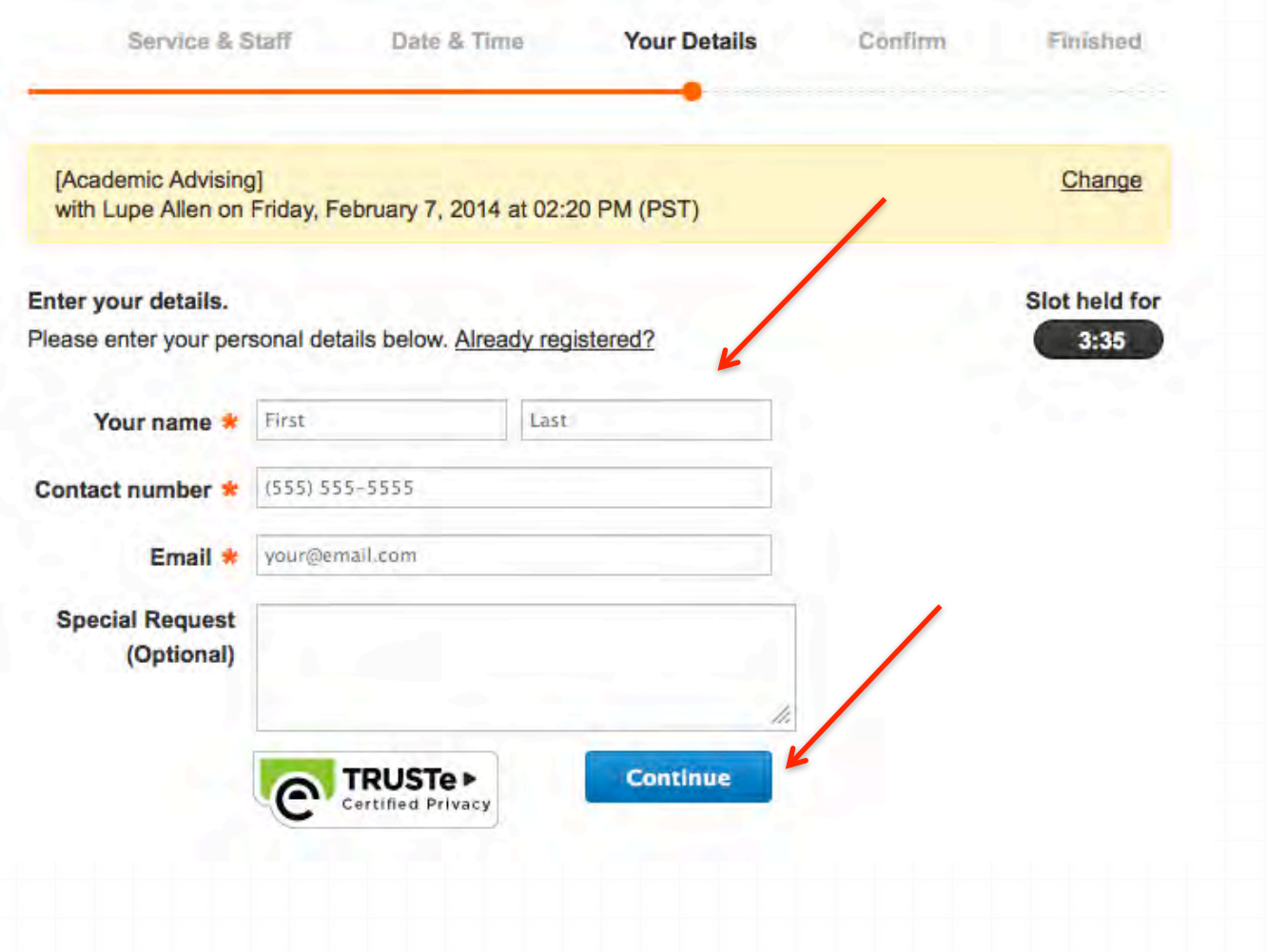

1156 High Street, Santa Cruz, CA 95064 4 7 8 1

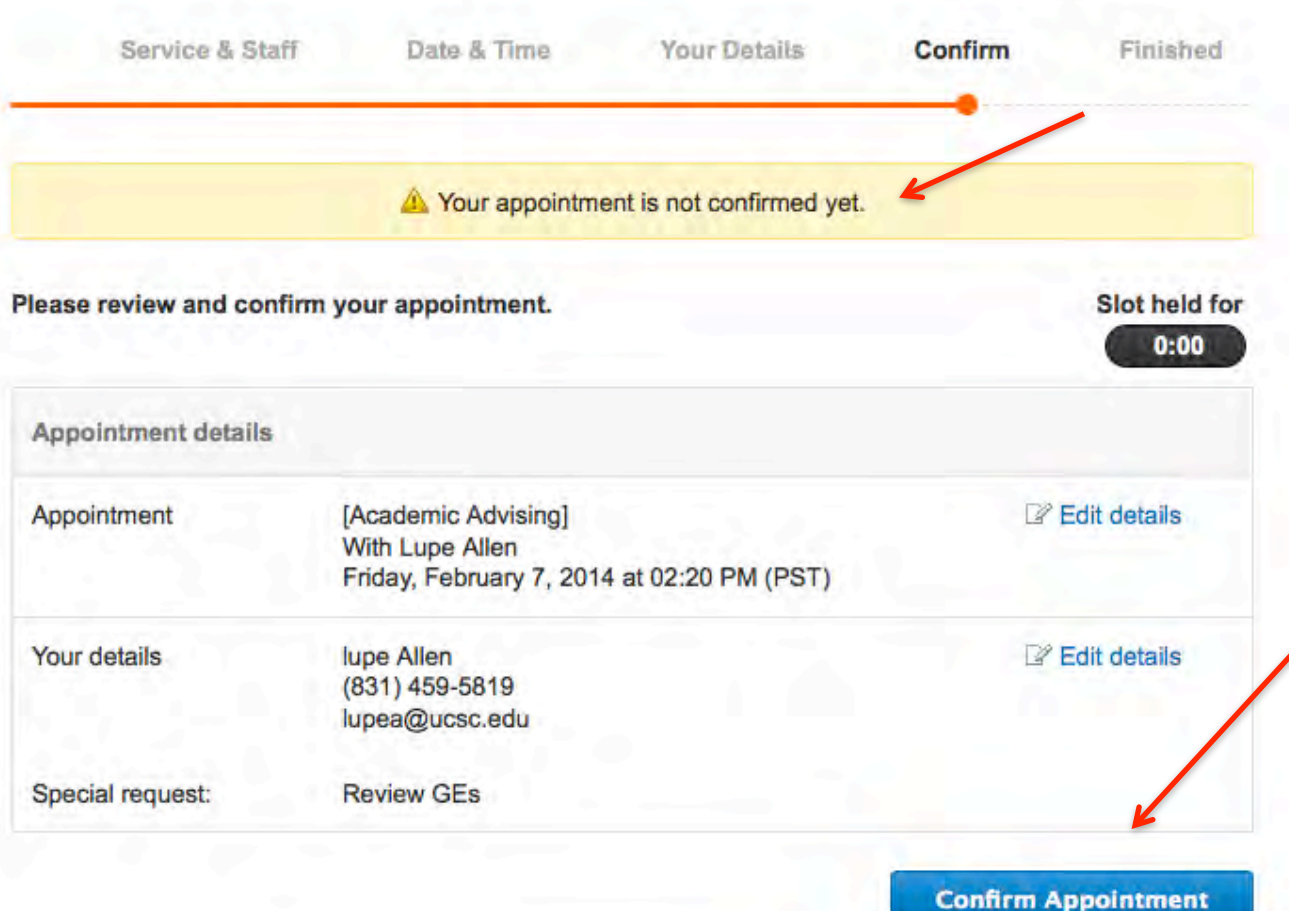

1156 High Street, Santa Cruz, CA 95064 4 5 5 5

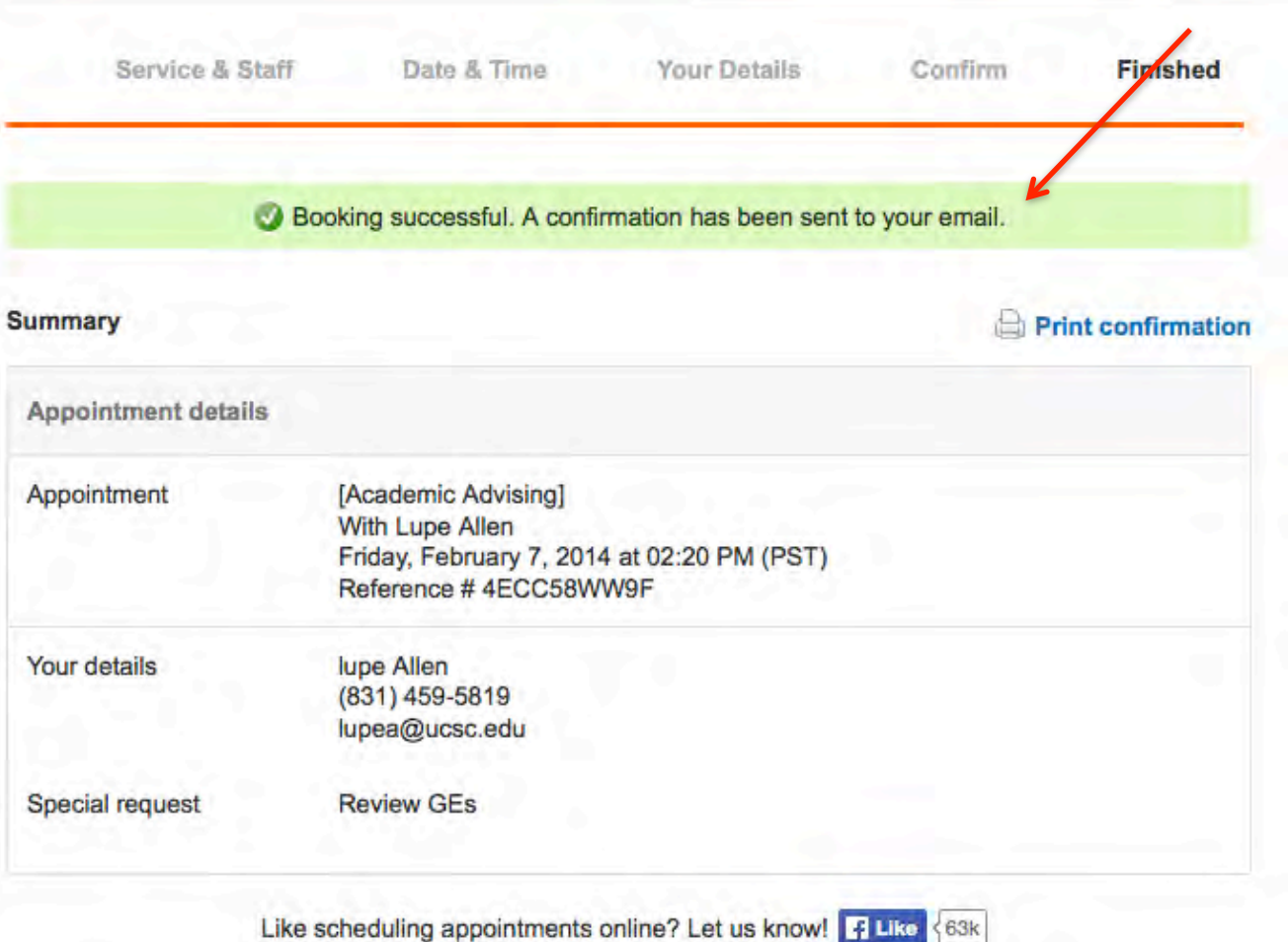

1156 High Street, Santa Cruz, CA 95064. Ph. (831) 459-2273

lupe, your appointment is confirmed:

[Academic Advising] with Lupe Allen Friday February 07 at 02:20 PM (PST) Ref: 4ECC58WW9F

Manage your appointment

Reschedule, get directions and more.

Genbook

This email was sent to you by Genbook on behalf of Porter Advising.

## **Text Expander**

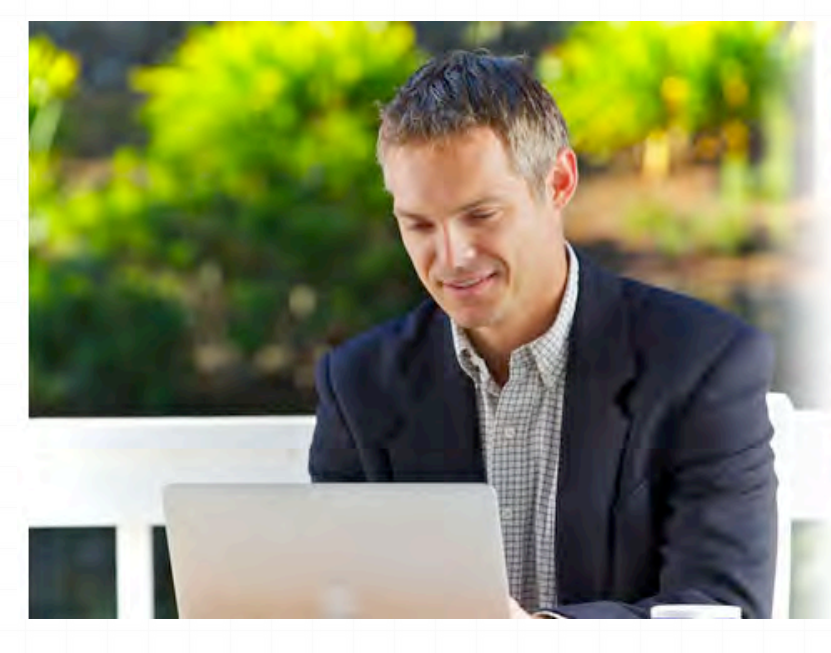

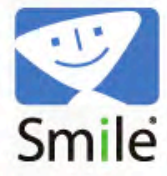

Products = Store Support Blog

#### Press

## textexpander\*

Type more with less effort! TextExpander saves your fingers and your keyboard, expanding custom keyboard shortcuts into frequently-used text and pictures...

 $\dot{\Omega}$ 

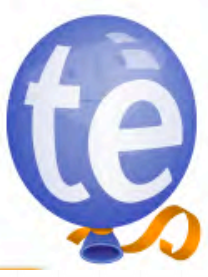

Example:  $EEnUD = shortcut to email for$  Frosh enrolled in Upper division classes. Type in the code in email

# Time Savers

Google Drive **Create forms** Share documents Learn WCMS & other technologies Create and update websites Text Expander, texting (Remind 101), etc. Create document with email samples of Frequent responses Frequent instructions Student emails Create an Procedure Manual in Documents folder Organize forms Pre-written email responses Organize Policy and Procedures, etc.

## EEnUD expands to...

Dear Porter Student.

I recently checked your fall quarter enrollments and see that you are enrolled in one or more upper division classes (upper division classes are number 100-199 and graduate level classes are number 200-299). Entering Frosh students typically do not yet have the experience to engage upper division classes.

Utilize the class search in your Student Center to swap out of the upper division class/classes and select an open lower division courses (these classes are number 1-99, for example ASTR 03). Attached is a list of potential open classes or go ahead and search for open lower division classes. The Course Highlights for Frosh, 2013 lists classes that may satisfy general education requirements and most do not require any prerequisites.

Your transition to the university is extremely important to us, and in the first quarter we want you to be successful and establish a strong GPA. Many of our educational and experiential opportunities are GPA based and we want to make your transition as smooth as possible. During the first quarter and year, we strongly recommend lower division classes.

To make the swap, log into your my ucsc.edu and select "My Student Center." Then select from "more links," "Enrollment Swap." From the drop-down menu in the next frame, select the class you wish to swap out of and enter the new class number for the course or do a search for a class. If not already enrolled in the Porter core class, be sure to leave room in your class schedule for the core class. After making any enrollment changes, double check your enrollments for accuracy.

If you have any questions, please do not hesitate to contact me.

**Best Regards, Porter Advising Team** 

# **Remind 101 Texting Tool**

remind<sup>101</sup>

Sign in

A safe way for teachers to text message students and stay in touch with parents. Free.

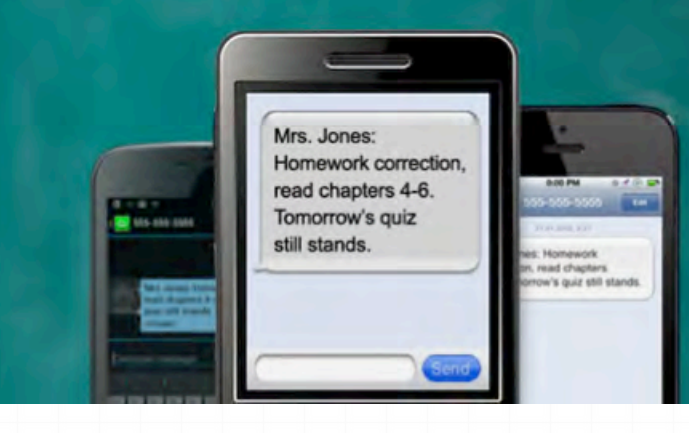

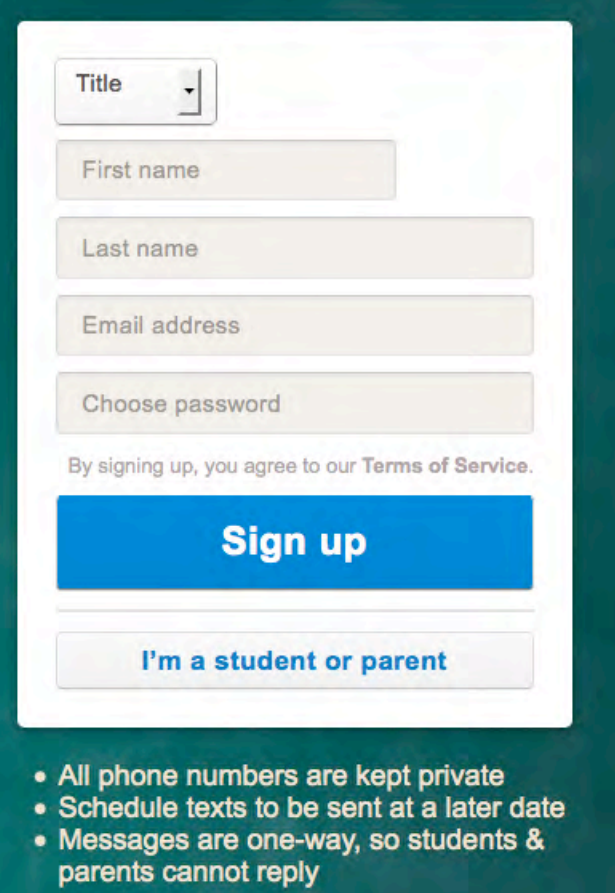

# Create and send your text message.

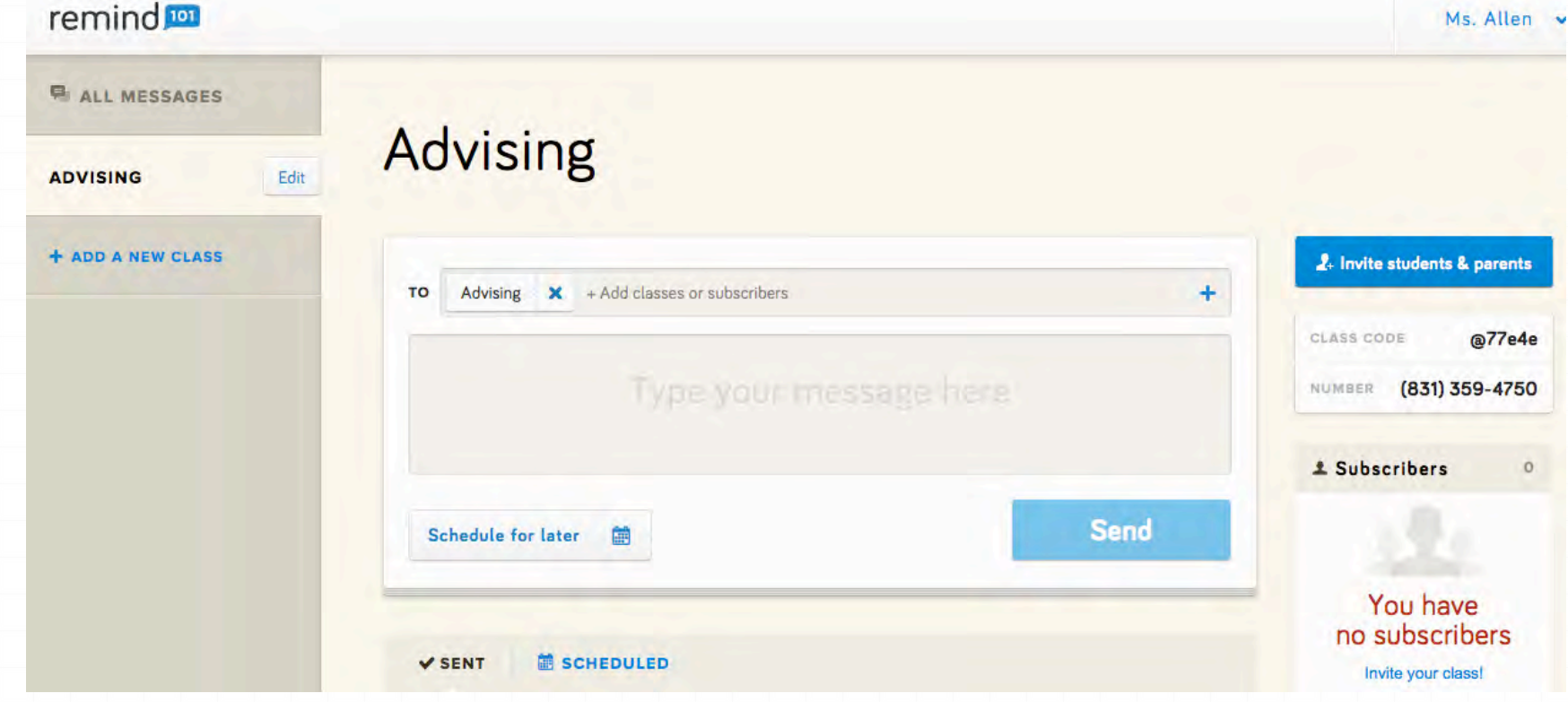